```
Dateisysteme
```
# **Plattenplatz ermitteln**

Filtern auf ext4, was ist verfügbar?

root@tokoeka  $\sim$  # df -h -t ext4 --total Filesystem Size Used Avail Use% Mounted on /dev/mapper/pve-root 196G 39G 148G 21% / /dev/md0 486M 400M 57M 88% /boot /dev/mapper/pve-data 3.0T 560G 2.3T 20% /mnt/data /dev/mapper/pve-backup 414G 40K 393G 1% /mnt/backup total 3.6T 598G 2.8T 18% -

Filtern auf ext4, was wird genutzt?

root@tokoeka ~ # df -h -t ext4 --output=used Used 39G 400M 560G 40K 598G

## **Platte voll - grösste Dateien/Verzeichnisse finden**

{ find ocdata/ -type f -name "\*.\*" -printf "%s+"; echo  $0;$  } | bc | numfmt --to=si

du -hsx -- \* | sort -rh | head -10

Danach die Dateien in eine Datei kopieren und gezielt löschen

xargs rm -r < delete.txt

## **Out of inodes**

Eine Platte kann auch wegen wegen ausgegangener inodes voll sein "no space left on device". Dann zuerst inode Status prüfen mit df -i. Danach auflisten, welches Verzeichnis die meisten Inodes belegt:

\$ for i in /\*; do echo \$i; find \$i |wc -l; done

Siehe<https://www.ivankuznetsov.com/2010/02/no-space-left-on-device-running-out-of-inodes.html>

Wenn es zu viele Einzel-Dateien sind, kommt bei rm -rf eventuell dieser Fehler

-bash: /bin/rm: Die Argumentliste ist zu lang (Argument list too long

In diesem Fall diee Dateien einzeln finden und übergeben:

find-type  $f$  -print $\theta$  | xargs - $\theta$  rm

Danach müsste alles wieder OK sein:

root@ruru:/mnt/data/log/letsencrypt# for i in /mnt/data/log/\*; do echo \$i; find \$i |wc -l; done /mnt/data/log/apache2 1 /mnt/data/log/dokuwiki 1 /mnt/data/log/joomla 1 /mnt/data/log/letsencrypt 1 /mnt/data/log/owncloud 2 /mnt/data/log/roundcube 1

## **Access Control Lists ACL**

siehe https://wiki.ubuntuusers.de/ACL#ACLs-fuer-Dateien-und-Verzeichnisse

setzen

setfacl -m u:hermann:rwx,g:hermann:r-x shared/win702/\*.\*

Settings lesen

```
root@server3:/srv/vm/shared/win702# getfacl /srv/vm/shared/win702 getfacl:
Entferne führende '/' von absoluten Pfadnamen # file: srv/vm/shared/win702 #owner: hekneis # group: hekneis user::rwx group::r-x mask::r-x other::r-x
default:user::rwx default:user:hekneis:rw- default:group::r-x
default:group:hekneis:rw- default:mask::rwx default:other::r-x
```
## **BTRFS**

Standard-Datei-System bei OpenSUSE und SLES

#### Platte läuft mit Snapshots voll

Die Grundeinstellungen stehen in /etc/snapper/configs/root. Empfehlungen siehe http://www.nrtm.org/index.php/2012/03/13/the-joys-of-btrfs-and-opensuse-or-no-space-left-on-device/ comment-page-1/

Im akuten Fall:

/etc/cron.daily/suse.de-snapper

und

/etc/cron.weekly/btrfs-balance.sh

## **btrfs Maintenance**

There is btrfsmaintenance package that should be installed by default that provides cron script. Somewhat interesting implementation is, these cron scripts are not installed directly but there is a service that does it. And \*this\* service is disabled by default

systemctl enable btrfsmaintenance-refresh systemctl start btrfsmaintenance-refresh

and check /etc/cron. {daily, weekly, monthly }

It is configurable in /etc/sysconfig/btrfsmaintenance

I enabled it now (with the default config), which created cron.weekly/btrfs-balance.sh and cron.monthly/btrfs-scrub.sh symlinks.

Alte Snapshots auf einen Satz löschen:

for i in `seq 2309 2605`; do snapper delete \$i; done

### **Weitere BTRFS Kommandos**

Füllgrad feststellen:

btrfs filesystem df /

Snapshots auflisten

snapper list

Snapshot Diffs anzeigen

snapper diff 71..72

Bestimmten Snapshot löschen

snapper delete 65

Älteren Snapshot aktivieren

snapper rollback [ID]

#### **BTRFS Dateisystem reparieren**

fsck.btrfs /dev/…

#### **Hohe Last durch BTRFS quota**

<https://forums.opensuse.org/showthread.php/523354-High-CPU-load-related-to-btrfs-causes-lock-up>

[https://bugzilla.opensuse.org/show\\_bug.cgi?id=1017461](https://bugzilla.opensuse.org/show_bug.cgi?id=1017461)

# **Software RAID Reparatur**

Ablauf bei Plattentausch RAID Array anzeigen mdadm –detail /dev/md0 und cat /proc/mdstat Platte aus Array entfernen mdadm /dev/md2 –remove /dev/sdk1 Ganzes Array stoppen mdadm –manage /dev/md0 –stop

# **XFS**

XFS Fehler können unter OpenSuse zum emergency mode führen. Fix:

umount /dev/sda3 xfs\_repair

Wenn das xfs Log überschrieben werden kann

xfs repair -L /dev/sda1

Doku: <http://docs.cray.com/books/S-2377-22/html-S-2377-22/z1029470303.html>und [http://xfs.org/index.php/XFS\\_FAQ](http://xfs.org/index.php/XFS_FAQ)

## **LUKS**

Basisinfo: [https://de.opensuse.org/SDB:Sicherheit\\_Verschl%C3%BCsselung\\_mit\\_LUKS](https://de.opensuse.org/SDB:Sicherheit_Verschl%C3%BCsselung_mit_LUKS)

<https://wiki.ubuntuusers.de/LUKS/>

#### Vor LEAP: Image \*.img reparieren

Die \*.key Datei ist auch verschlüsselt, daher geht es nicht direkt siehe dazu https://forums.opensuse.org/showthread.php/501003-How-to-check-encrypted-home-directory-by-fsck

openssl aes-256-cbc -d -in /home/image.key | cryptsetup luksOpen /home/image.img my home

Danach fsck auf /dev/mapper/my home

Mit luksclose wird das Image geschlossen

cryptsetup luksClose my home

#### Ab Leap werden normale LUKS Partitionen benutzt.

#### **LUKS Partitionen (ab OpenSUSE Leap)**

Die Partition wird über ein Loop Setup ins Dateisystem gemountet:

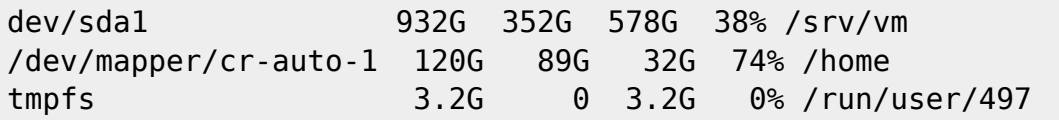

Die Zuordnung des gemappten Partition zur Partition auf der Platte steht in in /etc/crypttab

/dev/nvme0n1p3  $cr$ -auto-1

Die Befehle für cryptsetup funktionieren nur an der Originalpartition:

```
odysseus3:~ # cryptsetup luksDump /dev/nvme0n1p3
LUKS header information for /dev/nvme0n1p3
Version:
                \mathbf{1}Cipher name:
                aes
Cipher mode:
                xts-plain64
Hash spec:
                sha256Payload offset: 4096
MK bits:
                256
MK digest:
                1f 06 0e 96 37 13 1c 25 d8 03 cd 64 df 2a 67 94 26 a5 6b 69
MK salt:
                e2 b4 a9 e0 c3 89 84 e6 cc 6f cb d0 fc da 3a 92
                ce 52 95 ce c4 ca fa 65 7b bf 06 a8 ea 8a 03 3e
MK iterations:
                173146
UUID:
                7b1703a0-0ff9-4836-b67a-9e9e951b5182
Key Slot 0: ENABLED
        Iterations:
                                 2770346
        Salt:
                                 f1 de c8 30 e1 80 5e eb 66 93 0d 03 b6 9a ee
90
                                 75 5b a5 29 1c 50 17 79 18 b9 4d 5f c2 82 61
38
        Key material offset:
                                 8
```
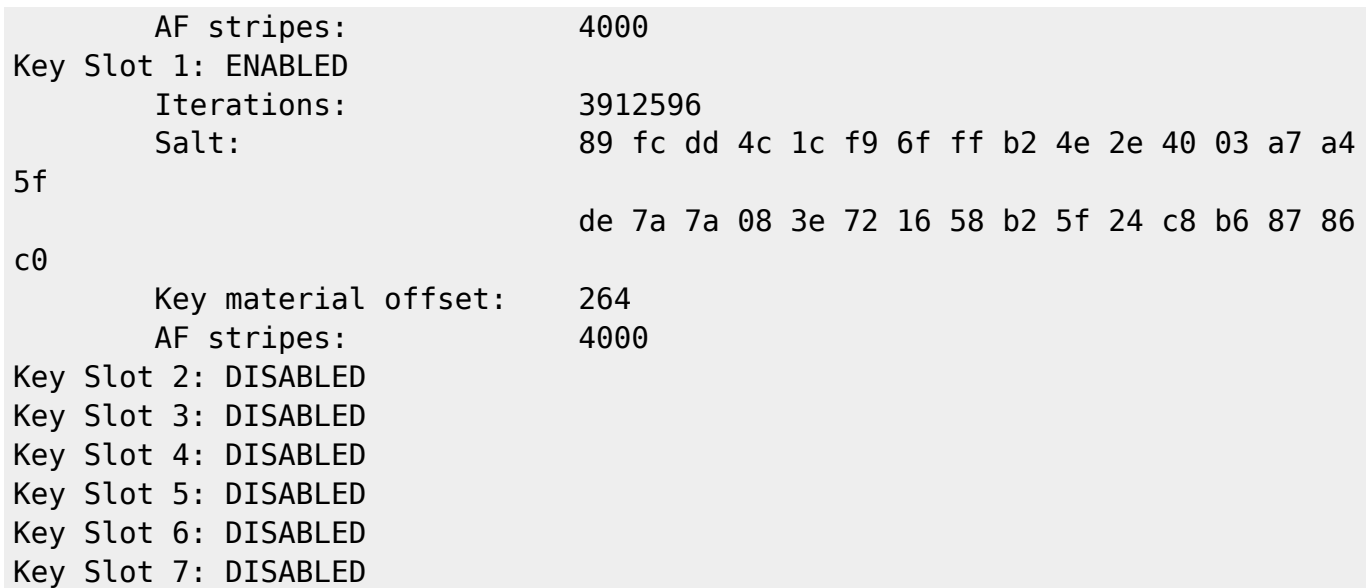

Passphrase hinzufügen:

cryptsetup luksAddKey /dev/nvme0n1p3 --key-slot 0

Passphrase in Slot gezielt ändern:

cryptsetup luksChangeKey /dev/nvme0n1p3 --key-slot 3

Passphrase entfernen

cryptsetup luksKillSlot /dev/nvme0n1p3 --key-slot 3

From: <https://wiki.netzwissen.de/>- **netzwissen.de Wiki**

Permanent link: **<https://wiki.netzwissen.de/doku.php?id=dateisysteme&rev=1666540128>**

Last update: **05/03/2024 - 10:52**

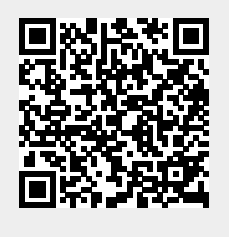